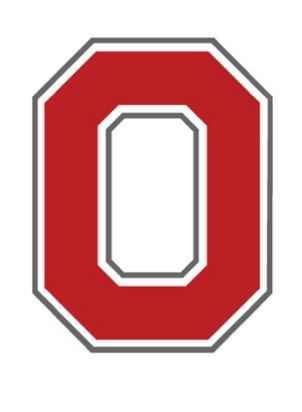

THE OHIO STATE

**UNIVERSITY** 

# **Brayton Cycle Compare & Solve: A New Tool for Analysis and Comparison of Brayton Cycle Engines** GT2020-15996

### **Louis Christensen & Randall Mathison The Ohio State University Gas Turbine Laboratory**

Aero Engine Simulation and Compressor Map Operating Point Prediction," *Proc. ASME Turbo Expo 2019 Turbomach. Tech. Conf. Expo.*, Phoenix, (2019) DOI 10.1115/GT2019-

#### **Features at a Glance Plotting** • T-s diagram • Designed as a MATLAB App • P-v diagram compatible with R2016a and newer • Two customizable plots to instantly • Available for free at compare engine designs [https://gtl.osu.edu/brayton-cycle-](https://gtl.osu.edu/brayton-cycle-compare-solve-bccs)• Built in standard atmosphere and compare-solve-bccs or the MATLAB air specific heat plots [5-6] file exchange under "BCCS" • Save plots to share your findings  $\Box$ T-s Diagram との600倍 **Plotting Controls** P-v Diagram Engines To Plot **Plot Select** #2 Lower Right - 7 X Variable Combustor Tempera... - $\frac{5}{5}$  < 6 Y Variable Overall Efficiency [-] Save Plot Stations Example Problem Glossary Instructions 1500 2000  $-6$ 8 10 12 500 1000 Simulating an Engine v [m<sup>3</sup>/kg] s [J/kg-K] 1) Select your engine type and assumptions you wish to make. 2) Select the high and lower pressure design components. The 上者也只有 program selects pressure ratios so the work required by the 7.0000 components is matched, i.e. the low pressure turbine extracts enough work to power the low pressure compressor and the fan. 16,4360 3) Input the design parameters for the components in the boxes along the bottom of the GUI. 4) When all parameters are selected hit the 'Solve the Engine' button in Engine Number 16,4360 the instructions tab 5) If the engine can be solved the results will appear in the 1.1361 'Performance Parameters' panel, and any feedback appears in the iave Engine 0.6026 Solver Feedback' box. If you have problems solving your engine check that the pressure ratios and temperatures are reasonable. oad Engine. **Plotting Results** 0.1118 Delete Engine 1) Select the engines you wish to plot in the 'Engines to Plot' listbox  $0.106$ 2) Select the plot you wish to plot to in the 'Plot Select' dropdown menu. 3) Once the plot is selected it is automatically generated. If you 0.260 selected one of the two lower plots select the X and Y variables from **Reset Inputs** 0.5289 their resepective dropdown menus. 0.104 1400 1600 1800 2000 1400 1600 1800 2000 1200 Combustor Temperature [-] Saving Data Combustor Temperature [-] 1) Click the 'Save Engine' button. Select the engine you wish to save, **HP Turbine LP Turbine HP Compressor** Combustor Nozzle navigate to the folder you wish to save to, enter a name, and click save. Saving Plots Viideal v Isentropic Isentropic  $|$  isentropic Isentropic 1) Click the 'Save Plot' button. Select the plot you wish to save in the Combustor Temperature [K] Number of Stages Number of Stages Number of Stages **Isentropic Efficiency** pop up. Navigate to the save folder and enter a name. This will save a  $\boxed{-}$  4  $-1$ png file and a .fig file of the same name.  $.95-$ 1900 **Card**  $1 - 1 + 1$ Stage Pressure Ratio Stage Pressure Ratio Stage Pressure Ratio  $\bigcirc$  1.6128  $\bigcirc$  1.3856  $\bigcirc$  1.4954 Fuel HHV [J/kg] **Isentropic Efficiency Solve the Engine**  $.92$ 41.6e6 Afterburner Afterburner Temperature [K] Constant Fuel Flow Rate Solver Feedback 1700 Overall Pressure Ratio Shaft Efficiency Constant Fuel Flow Rate  $-25$ .995 **Engine Solved AB Pressure Ratio**  $.98.$ **Comparable Software Works Cited** [1] Kurzke, J., "GasTurb 13," *GasTurb*, (2020) URL [http://www.gasturb.de/.](http://www.gasturb.de/) **BCCS fills a niche for an advanced tool that allows users to compare results** [2] Kidikian, J., "MDIDS-GT," (2019) URL <https://sites.google.com/site/mdidsgt/home>. **Commercial:** Complex tools meant to design and analyze complete engines usually incorporating features such as geometry design, off design performance, or [3] Krouse, C., "Numerical Propulsion System Simulation (NPSS)," (2019) URL engine control. Examples include Gasturb13, MDIDS-GT, or NPSS [1-3] <https://www.swri.org/consortia/numerical-propulsion-system-simulation-npss>. **Advanced:** More complex tools built for educational purposes or specialization in a [4] Pontika, E. C., Kalfas, A. I., and Aslanidou, I., "AeroEngineS: Multi-Platform Application for particular area such as off-design performance or plotting, The scope of these programs is intentionally limited. Examples include AeroEngineS or BCCS [4] 91961. **Simple:** Analysis tools with minimal user input and little to no learning curve. Ideal analysis only [5] Incropera, F. P., Dewitt, D. P., Bergman, T. L., and Lavine, A. S., *Fundamentals of Heat and Mass Transfer*, John Wiley & Sons, Inc., Jefferson City, (2011). **Solver Types** [6] Cumpsty, N., and Heyes, A., *Jet Propulsion A Simple Guide to the Aerodynamics and*   $\Box$  Commercial New York, (2015). 24%

*Thermodynamic Design and Performance of Jet Engines*, Cambridge University Press,

[7] Flack, R. D., *Fundamentals of Jet Propulsion with Applications*, Cambridge University Press, New York, (2005) DOI 10.1017/CBO9780511807138.

[8] DeMonbrun, M., Finelli, C. J., Prince, M., Borrego, M., Shekhar, P., Henderson, C., and Waters, C., "Creating an Instrument to Measure Student Response to Instructional Practices," *J. Eng. Educ.*, Vol. 106 No. 2 (2017), pp. 273–298. DOI 10.1002/jee.20162.

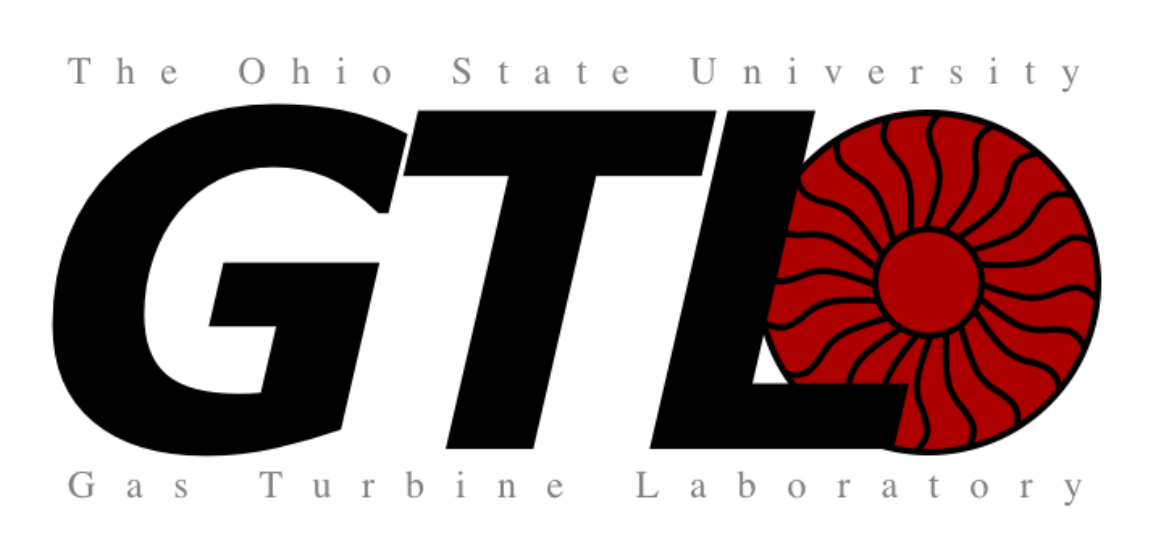

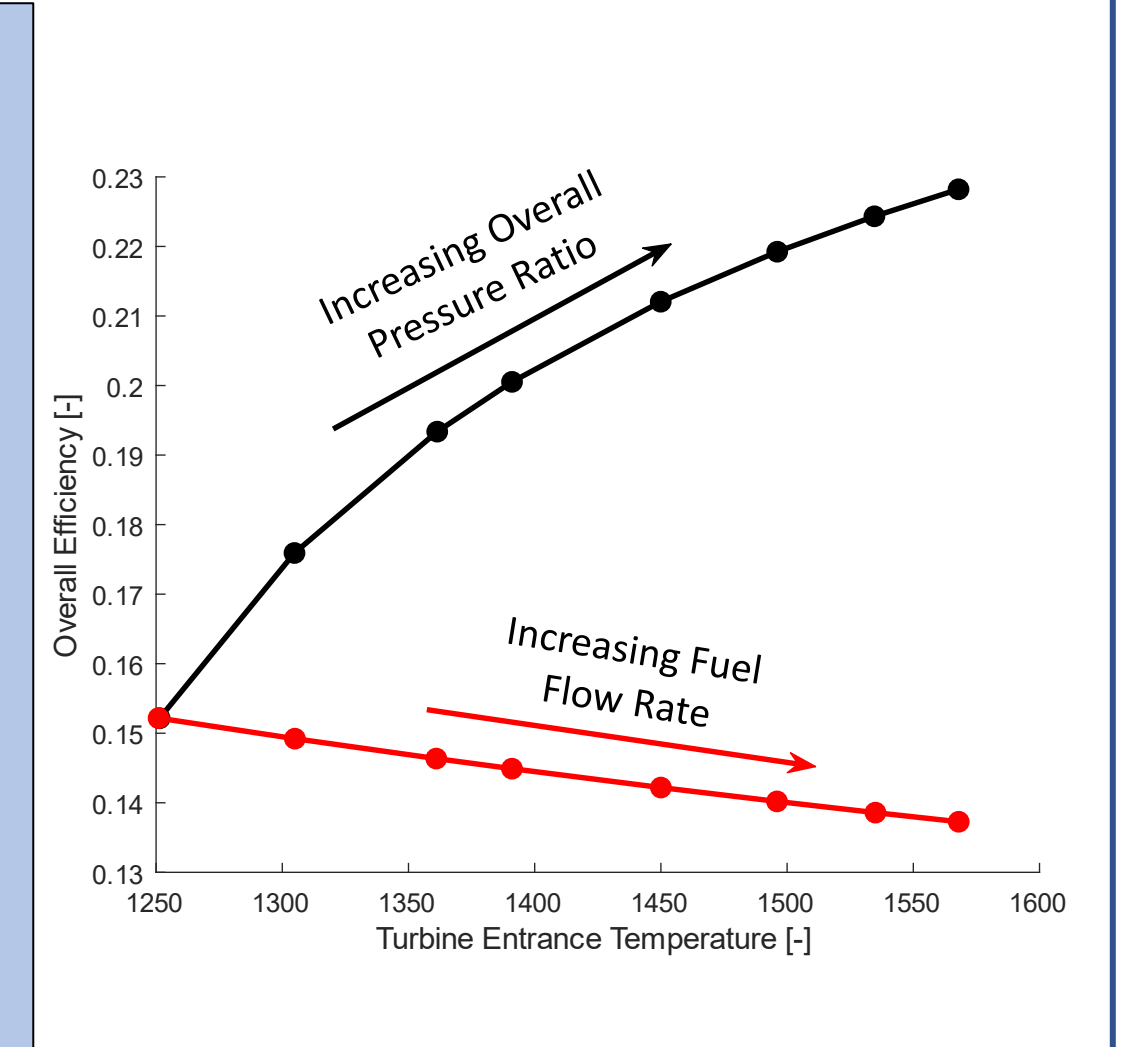

### **Sample Lesson**

**Problem:** How should we increase turbine entry temperature?

**Approach:** Increase overall pressure ratio or increase the amount of fuel being burned.

#### **Advantages:**

- Students explore what parameters affect the turbine entrance temperature.
- They can discover the trends on their own instead of being told what happens (active learning)

**Solution:** Increase the overall pressure ratio

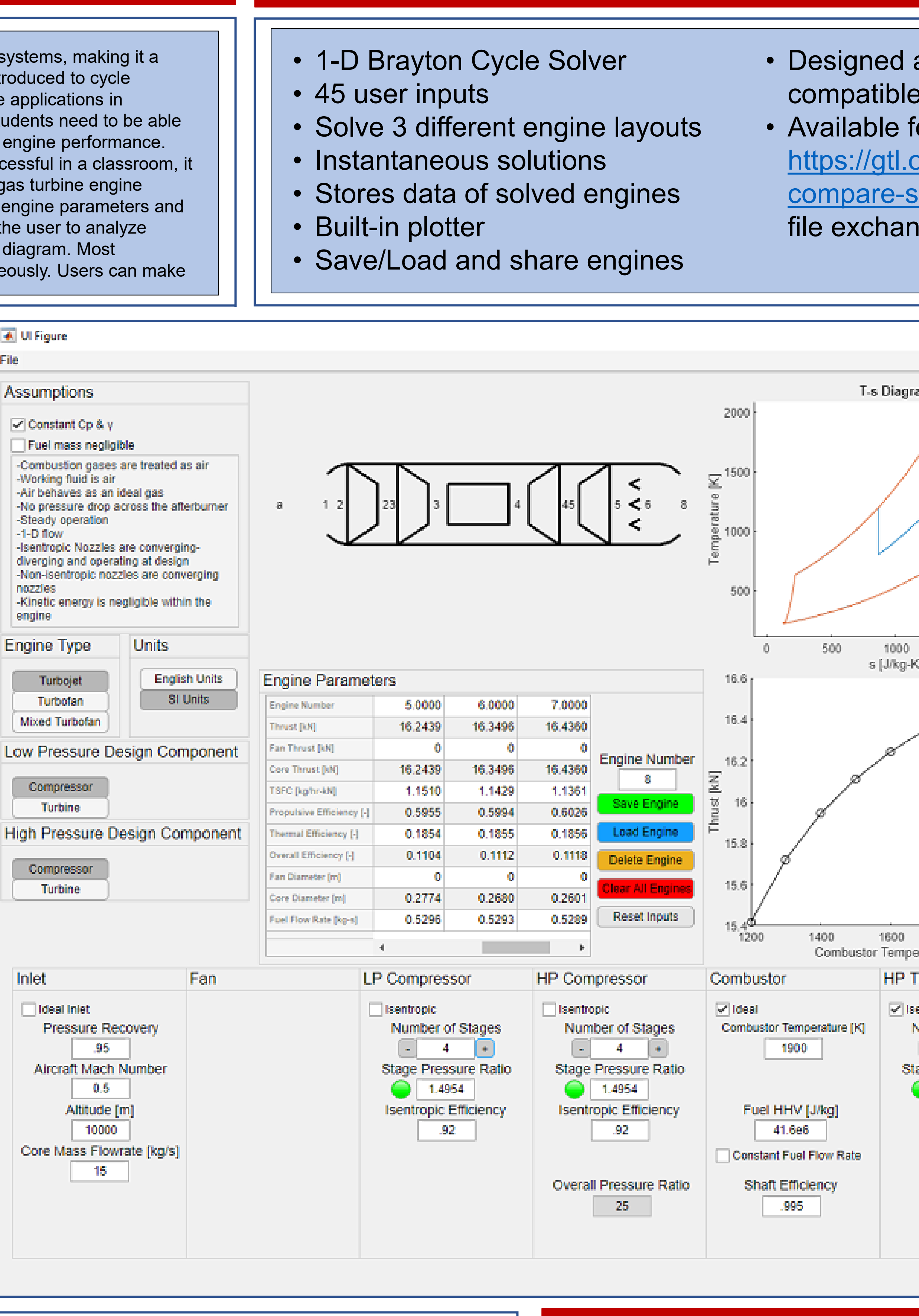

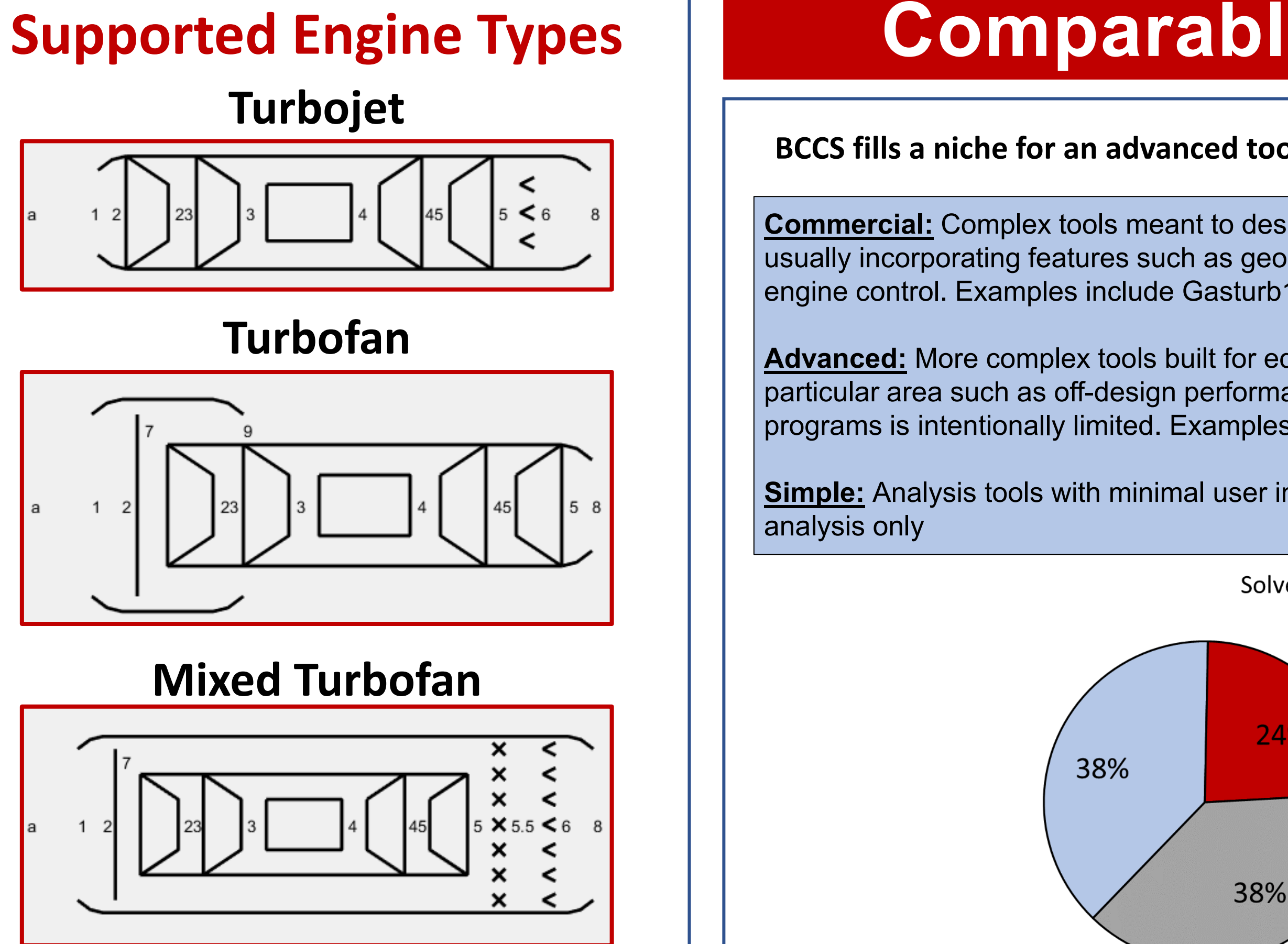

Sample of 21 Brayton cycle simulation

Advanced

Simple

tools collected from internet searches

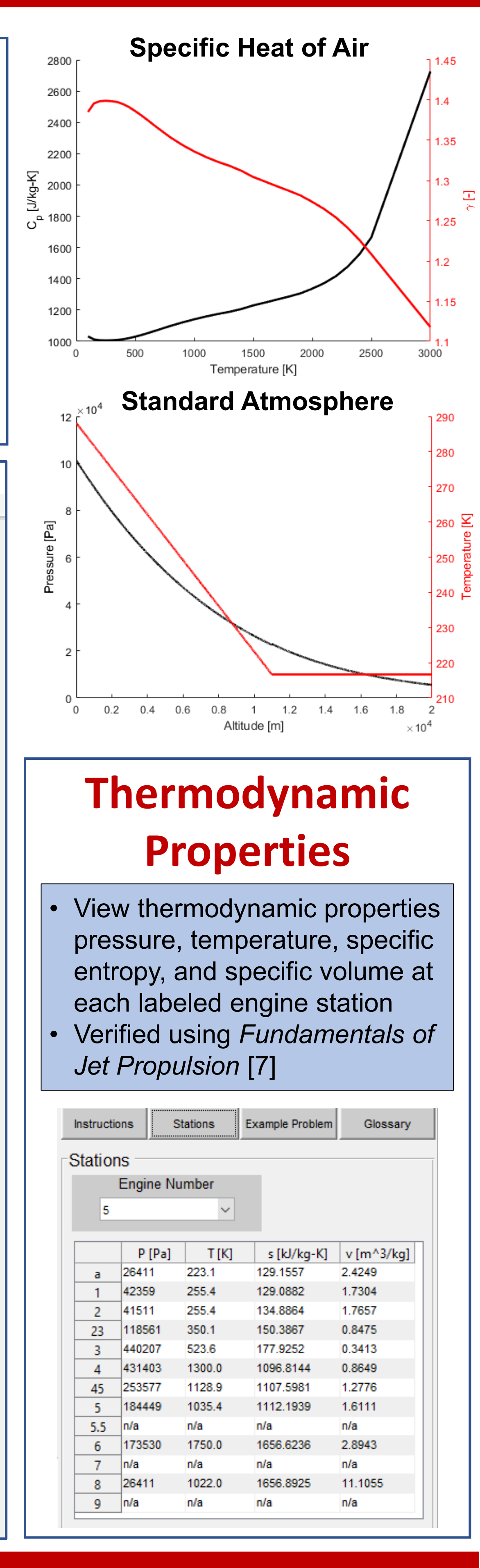

#### **Classroom Response**

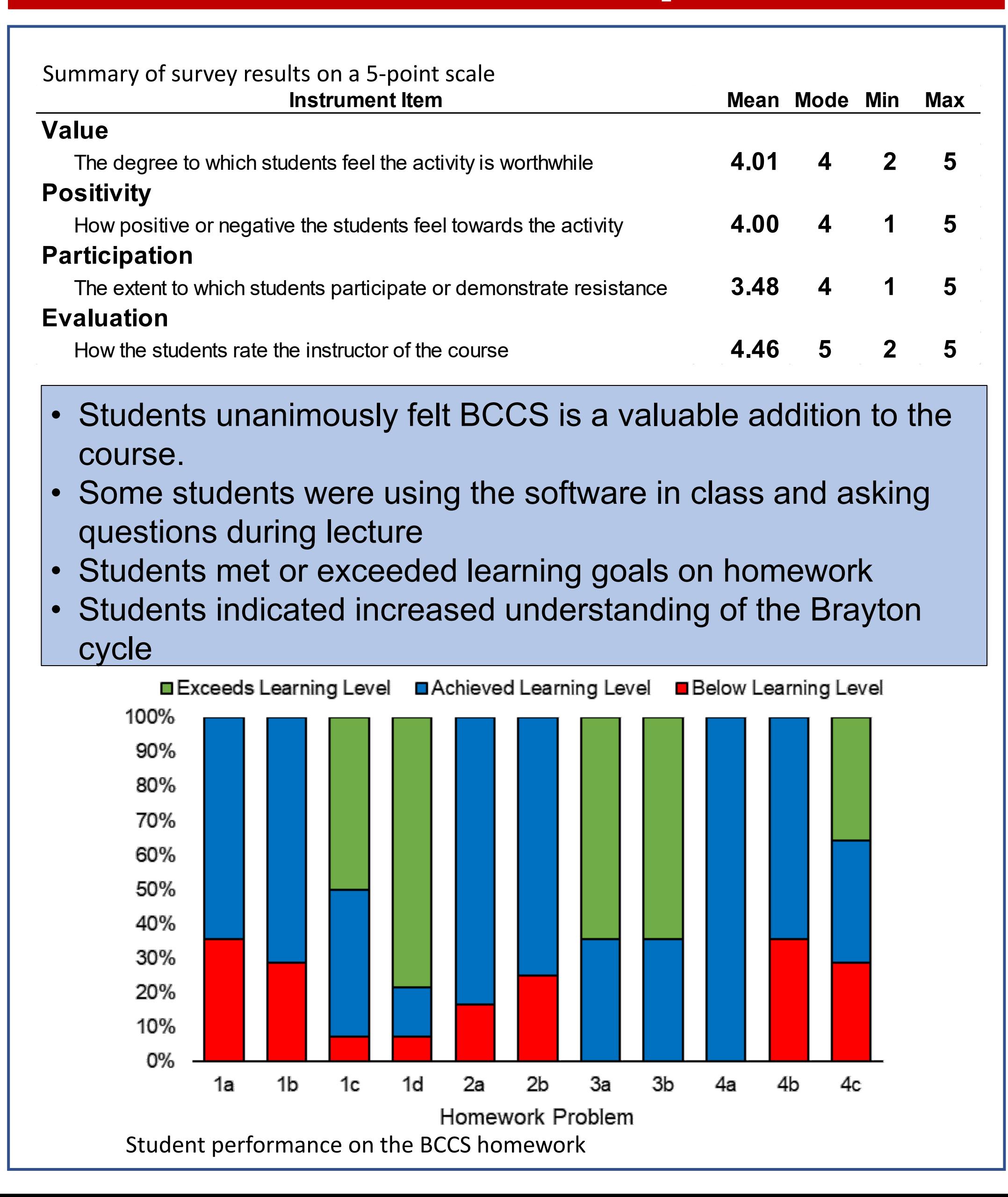

## **Abstract**

The air-breathing Brayton cycle is widespread throughout power generation and propulsion systems, making it a fundamental part of every mechanical or aerospace engineering student's repertoire. Students are introduced to cycle analysis in thermodynamics courses and may see more in-depth coverage of the cycle for gas turbine applications in advanced technical elective courses. When being pushed to design rather than analyze an engine, students need to be able to compare their engine designs and make sense of the effects different changes have on the overall engine performance. The solution to enable this in a course is a lightweight cycle simulator. For the software tool to be successful in a classroom, it needs to be intuitive, quick to set up, and accurate. These requirements are met in the creation of a gas turbine engine simulator, Brayton Cycle: Compare & Solve (BCCS). In a MATLAB App, the user specifies numerous engine parameters and the tool performs complete thermodynamic design point analysis of the engine. Built-in tools enable the user to analyze engine performance, thermodynamic properties, temperature-entropy diagram, and pressure-volume diagram. Most importantly, the solver records the results, so multiple engines can be solved and compared simultaneously. Users can make small changes to an engine and instantly see the impact.

BCCS was integrated into an existing propulsion course at The Ohio State University in spring of 2020. There was a class lecture introducing the tool along with a homework assignment that challenged students to evaluate different engine designs. The effectiveness of and student response to the tool are evaluated using detailed analysis of student homework submissions and the Student Response to Instructional Practices tool [8]. Students achieved the desired learning objectives, and all commented that BCCS was a valuable addition to the course.